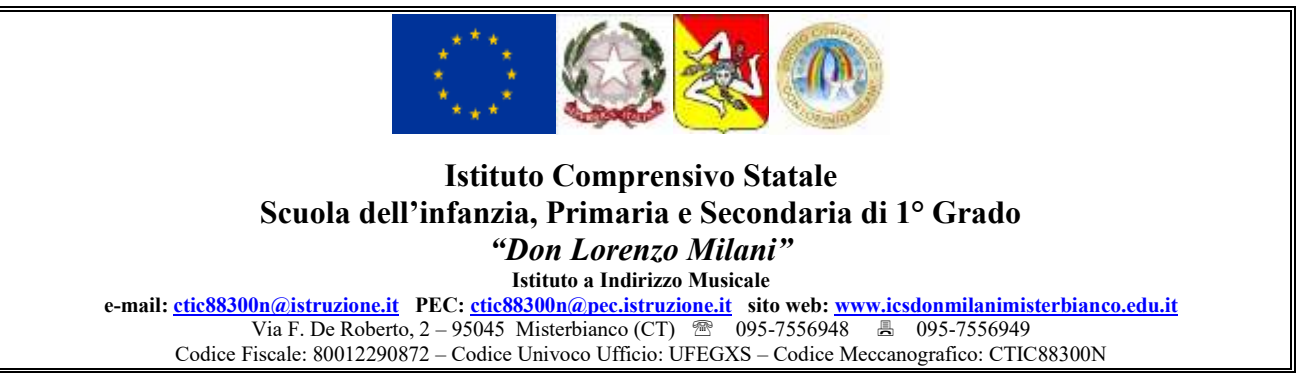

Prot. n. 5073 Misterbianco, 06/06/2020

## **REGOLAMENTO SUL FUNZIONAMENTO DEGLI ORGANI COLLEGIALI IN MODALITÀ A DISTANZA**

## **Art. 1 - Ambito di applicazione**

1. Il presente Regolamento disciplina lo svolgimento, in modalità telematica, delle riunioni degli OO.CC. dell'ICS Don Milani di Misterbianco.

2. Al fine di contrastare e contenere la diffusione del virus COVID-19 e fino alla data di cessazione dello stato di emergenza deliberato dal Consiglio dei ministri il 31 gennaio 2020, le riunioni del collegio docenti, del consiglio d'istituto, nonché tutti gli altri OO.CC., si svolgeranno a distanza in modalità telematica, secondo quanto descritto nei successivi articoli del presente Regolamento, nel rispetto di criteri di trasparenza e tracciabilità. Il dirigente scolastico si farà carico di individuare sistemi attraverso i quali sarà possibile assicurare: l'identificazione certa dei presenti, la regolarità dello svolgimento delle sedute, nonché un'adeguata pubblicità delle stesse.

#### **Art. 2 - Definizione**

1. Ai fini del presente regolamento, per "riunioni a distanza in modalità telematica", nonché per "sedute telematiche", si intendono le riunioni degli organi collegiali per le quali è possibile che tutti i componenti dell'organo partecipino a distanza, esprimendo la propria opinione e/o il proprio voto mediante l'uso di apposite funzioni presenti nella piattaforma telematica G Suite for Education.

#### **Art. 3 - Requisiti tecnici minimi**

1. La partecipazione a distanza alle riunioni dei suddetti OO.CC. presuppone la disponibilità di strumenti telematici idonei a consentire la comunicazione in tempo reale a due vie e, quindi, il collegamento simultaneo fra tutti i partecipanti.

2. Le strumentazioni e gli accorgimenti adottati devono comunque assicurare la massima riservatezza possibile delle comunicazioni e consentire a tutti i partecipanti alla riunione la possibilità di:

- a) visione degli atti della riunione;
- b) intervento nella discussione;
- c) scambio di documenti;
- d) votazione;
- e) approvazione del verbale.

## **Art. 4 - Materie/argomenti oggetto di deliberazione in modalità telematica**

1. L'adunanza telematica sarà utilizzata dagli OO.CC. per deliberare sulle materie di propria competenza per le quali è impossibilitata di fatto la partecipazione collegiale in presenza. Nell'ipotesi di votazioni a scrutinio segreto viene assicurata la riservatezza del voto con idonei strumenti informatici.

# **Art. 5 - Convocazione**

1. Gli organi collegiali, in caso di impedimento per causa di forza maggiore, possono essere svolti da remoto on line con utilizzo di strumenti individuali adatti allo scopo utilizzando piattaforme che garantiscano la privacy.

2. La convocazione delle adunanze degli OO.CC. in modalità telematica, deve essere inviata, a cura del Presidente o del Dirigente Scolastico, a tutti componenti dell'organo almeno 5 giorni prima della data fissata per l'adunanza, tramite posta elettronica. L'invio della suddetta comunicazione vale come avvenuta notifica.

3. La convocazione contiene l'indicazione del giorno, dell'ora, degli argomenti all'ordine del giorno e dello strumento telematico utilizzato nella modalità a distanza.

4. Le assenze pertanto dovranno essere supportate da motivata giustificazione.

## **Art. 6 - Svolgimento delle sedute**

1. Lo strumento utilizzato per lo svolgimento delle sedute è l'applicazione Hangouts Meet, che è parte della collezione di applicazioni comprese nella G Suite for Education, che il nostro istituto ha già attivato per la didattica a distanza.

2. Hangouts Meet funziona indifferentemente su PC e smartphone: nel primo caso è sufficiente avere installato un browser (preferibilmente Google Chrome), senza bisogno di utilizzare client o plugin di alcun genere; nel secondo si dovrà installare l'app da Play Store (per dispositivi Android) o App Store (per gli iPhone e iPad) e concedere le autorizzazioni del caso.

3. Tutti i componenti dell'organo ricevono preventivamente una email di invito a partecipare con le informazioni sull'evento e un link alla riunione video. Per i docenti l'invito viene indirizzato alla email personale associata al dominio della scuola

*username*@icsdonmilanimisterbianco.edu.it

4. Per accedere alla riunione a distanza è necessario, prima accedere alla piattaforma G Suite con le proprie credenziali e dopo cliccare sul link presente nella email di invito.

5. È necessario consentire l'uso del microfono e della videocamera.

6. Allo scopo di evitare disturbi audio nel corso della riunione è necessario disattivare il microfono dopo essere entrati in riunione. Solo qualora ci fosse un rallentamento o un malfunzionamento dovuto ad un sovraccarico della rete viene richiesto a tutti i partecipanti di disattivare la telecamera.

7. Per la validità dell'adunanza telematica restano fermi i requisiti di validità richiesti per l'adunanza ordinaria:

- a) **Regolare convocazione** di tutti gli aventi diritto con le modalità descritte all'art. 5.
- b) **Verifica del quorum costitutivo** di almeno la metà più uno dei componenti in carica, mediante una delle seguenti modalità: utilizzo del componente aggiuntivo Meet Attendance che rileva automaticamente tutti gli utenti che in quel momento stanno partecipando alla riunione; in alternativa – qualora il primo metodo non funzionasse – attraverso la compilazione di un Modulo Google preparato allo scopo e il cui link viene comunicato al momento tramite la Chat presente all'interno dell'applicazione Hangouts Meet; in ultima istanza – se i metodi precedenti non avessero funzionato – tutti i presenti dovranno dichiarare la propria presenza inserendo per iscritto sulla Chat il messaggio "PRESENTE". Ciascuno di questi metodi verrà ritenuto valido solo se sarà in grado di funzionare correttamente per tutti i componenti dell'organo.
- c) Al momento della votazione per una deliberazione, la **verifica della presenza del numero legale** di almeno la metà più uno dei componenti in carica. Questa verifica non sarà necessaria se la concreta modalità di votazione – descritta nel seguito – formalizza automaticamente il numero dei partecipanti alla stessa. Nel caso in cui un membro dovesse perdere la connessione durante le operazioni di voto potrà inviare tempestivamente la propria dichiarazione di voto tramite email alla casella [ctic88300n@istruzione.it.](mailto:ctic88300n@istruzione.it) La mail verrà protocollata e allegata al verbale.

La sussistenza di quanto indicato alle lettere a), b) e c) è verificata e garantita da chi presiede l'organo collegiale e dal segretario che ne fa menzione nel verbale di seduta.

8. Per facilitare la comunicazione e la trattazione dei punti può essere inviato prima della riunione del materiale informativo e/o può essere condiviso durante la seduta.

9. Al termine dell'illustrazione di ogni punto dell'ordine del giorno il dirigente o il presidente aprirà il dibattito; per intervenire si potrà chiedere la parola attraverso Chat di Hangouts Meet scrivendo: "PRENOTO INTERVENTO". Il dirigente o il presidente darà la parola e chi si è prenotato attiverà il proprio microfono ed eventualmente la videocamera. Ciascun intervento dovrà essere sintetico (2 minuti circa). È possibile partecipare al dibattito anche scrivendo l'intervento direttamente nella Chat, chiedendo espressamente che sia trascritto nel verbale.

10. Conclusi gli interventi il dirigente o il presidente aprirà la fase deliberativa e inserirà nella Chat di Hangouts Meet il link al Modulo Google relativo alla delibera, assegnando due minuti di tempo per votare. Con questa modalità la presenza del numero legale sarà rilevata automaticamente. Se per qualche ragione non sarà possibile votare in questa maniera, si voterà utilizzando la Chat di Hangouts di Meet, scrivendo FAVOREVOLE o CONTRARIO o ASTENUTO. In questo caso sarà necessario provvedere anche al conteggio dei voti, non solo per stabilire l'esito della votazione, ma anche per verificare la sussistenza del numero legale.

11. Le deliberazioni si intendono adottate a maggioranza assoluta dei voti validamente espressi, salvo che disposizioni speciali prescrivano diversamente. In caso di parità, prevale il voto del presidente.

12. La votazione è segreta solo quando si faccia questione di persone, quindi nei casi in cui sia richiesta da parte dei membri l'esercizio di una attività discrezionale che comporti la manifestazione di giudizi ed apprezzamenti riferiti a persone.

13. Sugli argomenti non inseriti all'ordine del giorno non è possibile deliberare salvo che la decisione sia assunta all'unanimità.

# **Art. 7 - Verbale di seduta**

1. La verbalizzazione delle sedute degli OO.CC. avviene redigendo apposito verbale così strutturato:

- PRIMA PARTE: in cui si attesta la data, l'ora, gli estremi dell'avviso di convocazione, l'o.d.g., i presenti, gli assenti;
- SECONDA PARTE: in cui si riportano, per ciascuno dei singoli punti all'o.d.g., la presentazione generale, una sintesi del dibattito con l'indicazione degli interventi effettuati<sup>1</sup>, le mozioni presentate (con l'indicazione del testo completo, del nome del presentatore), il numero della delibera, il testo della delibera, il numero dei votanti, il quorum costitutivo, le dichiarazioni di voto, il numero dei voti favorevoli, il numero dei voti contrari, il numero dei voti degli astenuti, esito finale delle votazioni;
- TERZA PARTE: l'eventuale sospensione della seduta, gli eventuali abbandoni od allontanamenti, l'orario di chiusura della seduta, in cui si riporta la firma del segretario verbalizzante e del Presidente della seduta.

## **Art. 8 - Modalità di lettura e approvazione del verbale**

1.Il segretario può redigere il verbale successivamente allo svolgimento dell'attività verbalizzata.

2. Entro 5 giorni dalla riunione successiva, il segretario trasmette ai membri copia della bozza del verbale.

3. Il Presidente, in apertura della seduta successiva, chiede espressamente se vi siano richieste di chiarimenti, integrazioni o rettifiche da apportare al verbale della seduta precedente. In assenza di interventi si procede all'approvazione del verbale. In presenza di interventi si procede nella seguente maniera: il docente che chiede una integrazione o rettifica al verbale della seduta precedente motiva brevemente la sua richiesta e comunica al segretario verbalizzante le dichiarazioni da mettere a verbale. Tali dichiarazioni vengono trasfuse nel verbale della seduta oggetto di approvazione. Dopo

<sup>&</sup>lt;sup>1</sup> "Il verbale ha l'onere di attestare il compimento dei fatti svoltisi al fine di verificare il corretto iter di formazione della volontà collegiale e di permettere il controllo delle attività svolte, non avendo al riguardo alcuna rilevanza l'eventuale difetto di una minuziosa descrizione delle singole attività compiute o delle singole opinioni espresse" (Consiglio di Stato, 25/07/2001, n.4074).

tali interventi il Presidente pone in votazione le proposte di rettifica e l'approvazione del verbale stesso. Il testo approvato diventa l'unico atto pubblico dell'organo collegiale.

## **Art. 9 - Registrazione della video sedute degli organi collegiali**

1. Ai partecipanti non è consentita la registrazione audio e video delle sedute mediante l'uso di dispositivi o funzioni della G Suite for Education. L'uso della video registrazione della seduta dell'organo collegiale è consentito solo per il segretario e solo se finalizzato alla redazione del verbale e non anche all'uso personale. Il segretario prima di attivare qualsiasi forma di registrazione informa i presenti.

Approvato con delibera del Collegio dei Docenti n. 29 del 22/04/2020

Approvato con delibera del Consiglio di Istituto n. 52 del 24/04/2020